# **Statistics for Science Projects and Surveys**

CASEF Annual Teacher Meeting October 11, 2018

# **Why discuss statistics for science fair projects?**

51 12 44 86 47 98 46 1 07.23 03.54 35.27 87.22

❖ Students need to be able to draw conclusions about their data using more than just an average.

0 84 52 11 17 22 64.30

- ❖ Judges look for statistics when scoring and they want more than just a graph of results.
- ❖ Projects that use surveys are expected to show confidence intervals with the averages to confirm that conclusions are drawn from sufficient data.

## **The purpose of this session is ...**

- 1) To show how 95% confidence intervals can answer the question of whether experimental results are statistically significant
- 2) To show how **Google Forms** and **Google Sheets** (free to anyone with a gmail account) can be used to collect, analyze, present and share experimental results
- 3) To present examples of the analysis of science fair project data that you can use and share to do your own data analysis

# **You can help me generate some data to analyze**

Please use the web browser on your phone to answer this quick 5 question survey made in **Google Forms**.

Here is the tiny URL

**<https://tinyurl.com/yc4y2ccw>**

# **1) 95% Confidence Intervals**

## **What is a 95% Confidence Interval?**

A 95% confidence interval is a range of variability around the average result for an experiment.

*"For numerous repetitions of an experiment, there is a 95% probability that the confidence interval obtained each time includes the true mean value."*

## **How can you use Confidence Intervals?**

95% confidence intervals can be placed as error bars on a graph of average results from an experiment.

They allow you to make a side by side visual comparison of your results so you can conclude whether they are statistically significant or not.

For example....

#### **What Can You Conclude from This Bar Graph?**

Average of Treatments A and B as Compared to the Control

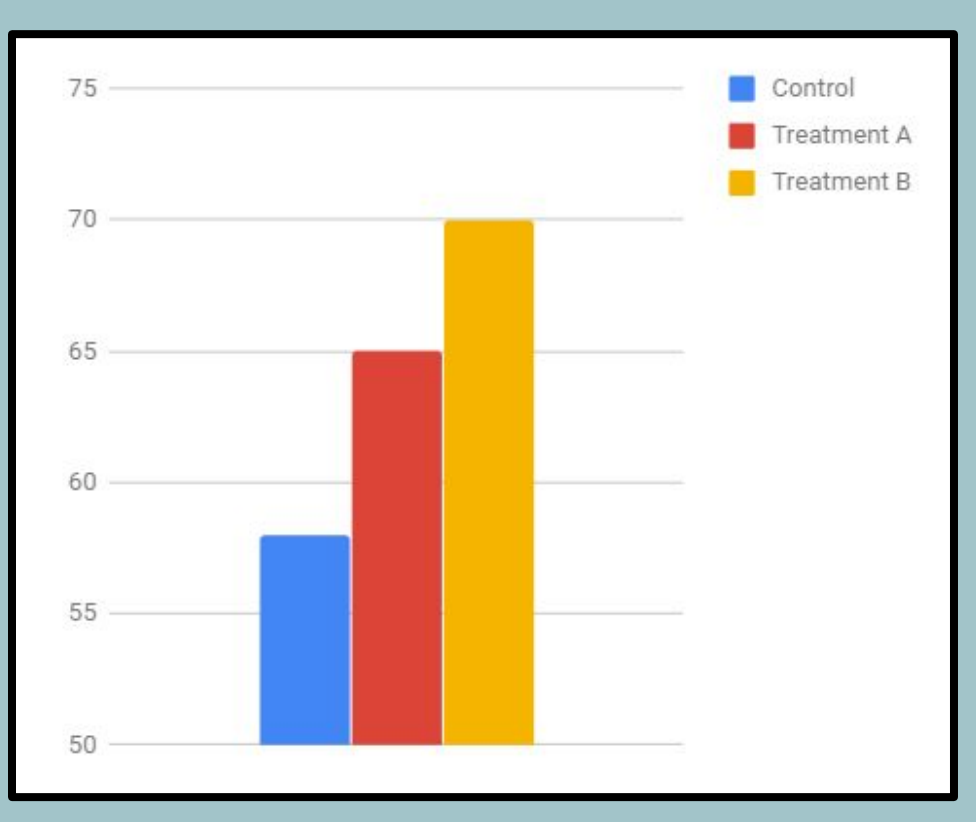

#### **What Can You Conclude Now?**

Average of Treatments A and B as Compared to the Control with 95% Confidence Error Bars

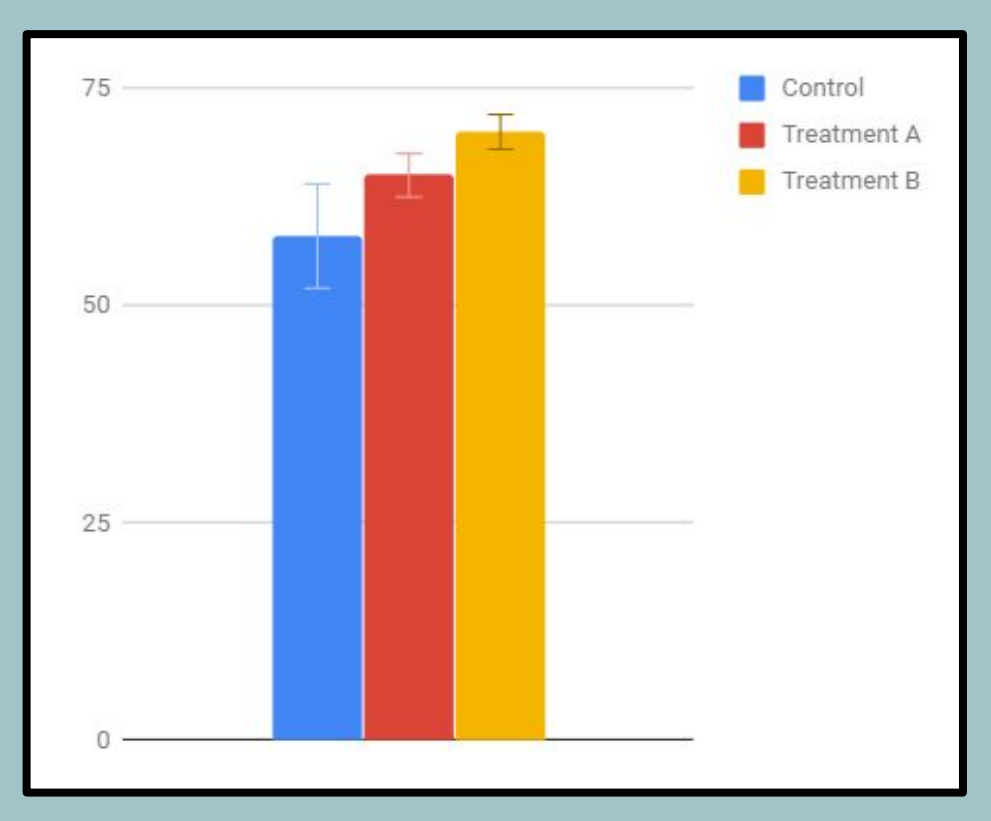

# **Here is a concluding statement using the results in the second graph:**

- With 95% confidence, it can be concluded that treatment B represents a significant improvement over the control.
- ❏ Treatment B is also significantly better than treatment A at 95% confidence.
- Treatment A appears to show improvement over the control but this result cannot be stated with 95% confidence.

## **Confidence Intervals are useful for comparing average results of different treatments to decide if they are significantly different**

Example experiments that can use 95% confidence intervals:

- ❏ Compare different brands of paper towel for absorbency
- ❏ Compare survey attitudes by gender or age group
- ❏ Compare quantity or type of fertilizer used to grow plants
- ❏ Compare animal food flavor preference

**2) How to Use Google Sheets to Compute 95% Confidence Intervals and Graph Results**

## **How wide a confidence interval is depends on just three things**

- 1. **The standard deviation** (or spread) of the data more spread in the data, the wider the interval
- 2. **The number of data points** collected the more data points, the narrower the interval
- 3. **The desired confidence level** 95% confidence is wider than 90% confidence

## **Computing 95% confidence intervals involves these steps**

Computing confidence intervals from a set of repeated data:

- 1. Calculate average
- 2. Calculate standard deviation
- 3. Count the data
- 4. Calculate size of confidence interval

Google Sheets Functions:

- 1. =**AVERAGE**(RANGE)
- 2. =**STDEV**(RANGE)
- 3. =**COUNT**(RANGE)
- 4. =**CONFIDENCE**(0.05,

STDEV,COUNT)

### **Let's Check Those Survey Results in Google Sheets**

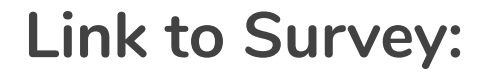

**<https://tinyurl.com/yc4y2ccw>**

**[Survey Responses and Data Analysis](https://docs.google.com/spreadsheets/d/1veqzNSfaS--qxIegGG1sOQPPjxcTYX5H00AtrpLyVlM/edit?usp=sharing)**

### **Benefits of Google Sheets for Statistical Analysis**

- ❏ **FREE to anyone with a gmail account**
- ❏ **Allows shared collaboration with science fair teams and teachers**
- ❏ **Can share examples of data analysis with all students**
- ❏ **Spreadsheet automatically created and all responses saved when Google Forms is used to make surveys**

**3) More Examples of Data Analysis and Presentation with Google Sheets**

**Here are several examples of data analysis using 95% confidence intervals:**

**[The Effects of Watering on Plant Growth](https://docs.google.com/spreadsheets/d/1TI1yBdP_4NErqoCqeB4t8JKSaZbSrqIBa8Y9em6Lno8/edit?usp=sharing) [Data Analysis Practice File](https://docs.google.com/spreadsheets/d/1_f7pM__diMoM-blxnqGyMzDJxHuTvMQLBXgmSOFXZ4Q/edit?usp=sharing) [The Moisture Content of Plastic Resin](https://docs.google.com/spreadsheets/d/1psKSkr4aRAqPd_S8M_AfUiIrNODvKN2zYkOIH1wySR8/edit?usp=sharing)**

**[The Puncture Resistance of Trash Bags](https://docs.google.com/spreadsheets/d/1sxlWvCfHdgJlUM9X2N6o75VOcwN6PKM5SEMbgXX4Oqc/edit?usp=sharing)**

## **Thank you for your time today!**

**If anyone wants the links to the Google Sheets files I showed you today, just give me your email address and I will send the links to you. You can view the files or make copies for your own use.**